**BM0 in 8 Schritten**

*nach BM0/FM0/BMB Referenzkarte 4.1 - Fachbereich EE*

# **1 BM0 E-Grundmodell (G000008) laden und speichern (Schatzkiste)**

Filter FLAECHEN UND SOLIDS ist vorhanden (Name und Layerinhalt darf nicht verändert werden) Zusätzliche Filter dürfen angelegt werden (siehe auch Punkt 5) Filter ALL aktiv, Curret Layer 0, Space-Modus (SP), Shading: NHR (No Hidden Line Removal)

# **2 Freigabemodell (bzw. BM0 nach alter Richtlinie) laden und 3D-Geometrie mergen**

BM0 nach alter Richtlinie MERGE / SELECT / ELEMENT / \*spc FRGMOD Einbaulage im Master Work Space MERGE / SELECT / ELEMENT / \*spc<br>FRGMOD Einbaulage-Detail vorhanden MERGE / SELECT / DETAIL / SPACE /

MERGE / SELECT / DETAIL / SPACE / [Lagedetail]

### **3 Sets linken und umbenennen**

Nur 1 Set mit dem Namen Sachnr. + Bezeichnung, z.B. 8377303 ZB FERNSCHEINWERFER

## **4 Graphikmodus auf Grundmodell-Standard setzen (u.a. display mode sensitive)**

GRAPHIC / MOD GEN / STANDARD / \*spc GRAPHIC / MOD SPEC / STANDARD / \*spc (wiederholen für alle \*fac, \*sol, \*vol, ...)

### **5 Layertransfer**

Solids und Faces: LAYER / TRANSFER / 10, \*spc-\*axs

Hinweis: Zur Differenzierung kann der komplette Layerbereich 10 bis 50 verwendet werden. Sinnvoll ist dann auch das Anlegen entsprechender Filter.

### **6 Modell bereinigen**

Unused Details löschen / M DUD Alles außer Flächen und Solids löschen: ERASE / \*spc-\*sol-\*fac Trägergeometrie ins NoShow: NS / \*spc-\*sol-\*fac Elemente sortieren IDENTIFY / UPDATE /

IDENTIFY / RENUMBER / ELEMENT / AUTO ID

#### **7 Modell auf Abspeicherzustand bringen**

Window speichern: View / Reframe durchführen;

Solid update SOLIDE / UPDATE / \*sol Abspeichermodus kontrollieren wie oben unter Schritt 1 beschrieben

IMAGE / STORE / WB STANDARD Keine Smart Solids SOLIDE / MODIFY / SOL TYPE, Option: Smart Solid off / \*sol Überprüfen der Bounding Box Tools (Catia Menüleiste) / Check Bounding-Box<br>CatClean durchführen / CLN: Modus: 1=none. 2=modify. 3=r CatClean durchführen / CLN: Modus: 1=none, 2=modify, 3=pack, FMT=all

#### **8 Modell im Prisma speichern**

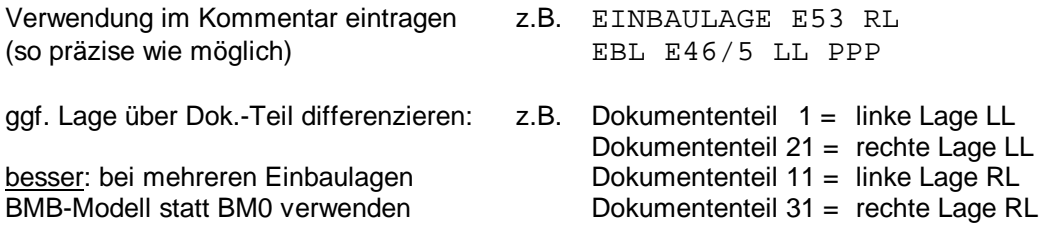

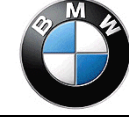